# **AKASO**

# **V50** Pro CÁMARA DE ACCIÓN

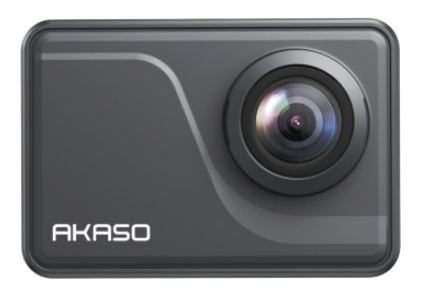

# MANUAL DE USUARIO

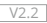

# <span id="page-1-0"></span>**CONTENIDO**

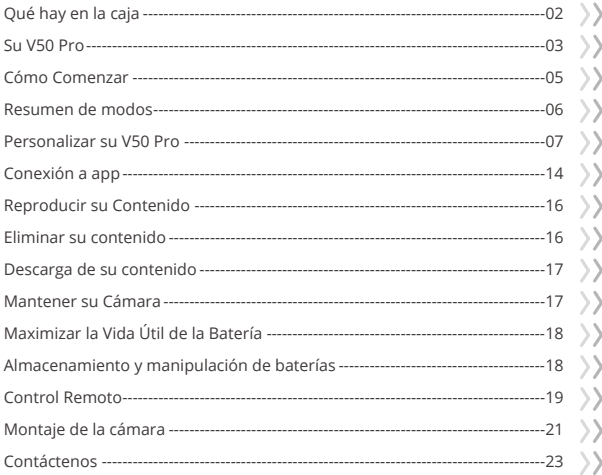

# QUÉ HAY EN LA CAJA

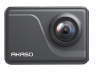

<span id="page-2-0"></span>**ES**

AKASO V50 Pro x 1

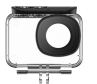

Carcasa Impermeable x 1

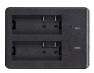

Cargador  $\overline{x}$  1

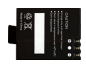

Batería  $x<sub>2</sub>$ 

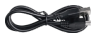

Cable USB x 1

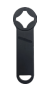

Llave Inglesa x 1

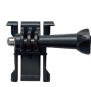

Control Remoto x 1

Montaje 1 x 1

Montaje 6 x 1

Correas Sujetadoras x 4

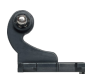

La muñequera de Control Remoto x 1

Montaje 2 x 1

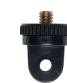

Montaje 7 x 1

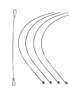

Ataduras x 5

Montaje 3 x 1

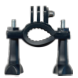

Manillar/ Barra de montaje x 1

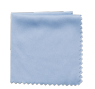

Paño Para Lente  $\times$  1

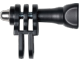

Marco de la Cámara x 1

Montaje 4 x 1

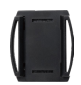

Soporte Para 1 Casco x 1

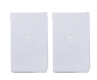

Doble Cinta x 2

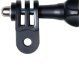

Montaje 5 x 1

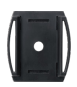

Soporte Para 2 Casco x 1

Guía de Inicio Rápido x 1

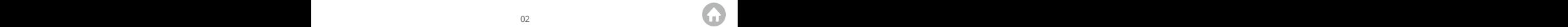

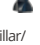

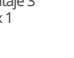

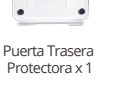

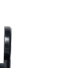

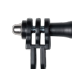

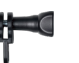

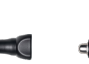

# <span id="page-3-0"></span>SU V50 PRO

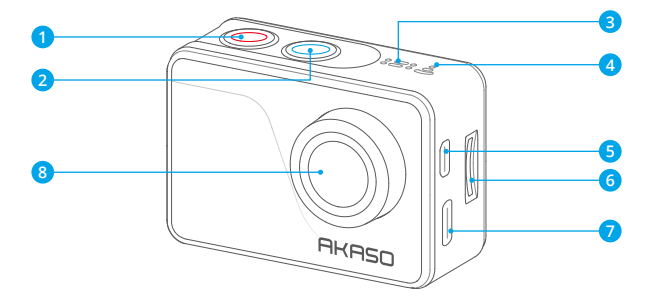

- **Botón de encendido/Modo**
- **Botón de Obturador/Selección**
- **MIC**
- **Wifi Indicador**
- Puerto Micro HDMI
- Puerto MicroSD
- **Puerto Tipo C/Puerto Micrófono Externo**
- **Lentes**

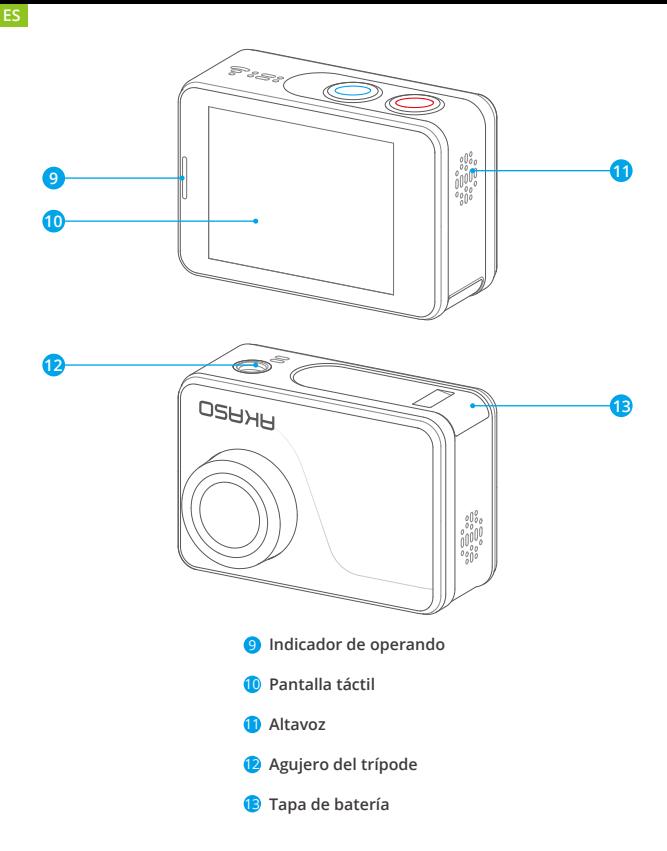

**Nota:** La cámara no graba sonido cuando está en la funda impermeable.

# <span id="page-5-0"></span>CÓMO COMENZAR

Bienvenido a su AKASO V50 Pro. Para capturar video y fotos, necesita una tarjeta de memoria ( vendida por separado).

#### **TARJETA DE MEMORIA**

Por favor use tarjetas de memoria de marca que cumplan con estos requisitos:

- Clasificación UHS-III
- Capacidad de hasta 64GB (FAT32)

#### **Note:**

- 1. Por favor formatee la tarjeta de memoria primero en esta cámara antes de utilizarla.Para mantener su tarjeta de memoria en buena condición, vuelva a formatearlo de forma regular.
- 2. La tarjeta de memoria en formato FAT32 deja de grabar cuando el almacenamiento de cada archivo supera los 4 GB y comienza a grabar nuevamente en un archivo nuevo.

#### **ENCENDIDO + APAGADO**

Mantenga presionado el botón de encendido durante 3 segundos. La cámara emite un pitido mientras la luz de estado de la cámara está encendida. Cuando aparece información en la pantalla, su cámara está encendida. Cuando la cámara esté encendida, mantenga presionado el botón de encendido durante 3 segundos para apagarla.

#### **MODO DE CAMBIO**

Encienda la cámara, presione el botón Modo o deslice el dedo hacia arriba desde la parte inferior de la pantalla para acceder al menú. Presione el botón del obturador o toque el icono para confirmar.

#### **Activar y desactivar Wifi**

Encienda la cámara, toque el icono de acceso directo o deslice el dedo hacia abajo desde la parte superior de la pantalla y toque el icono de Wifi para encender. El indicador de Wifi estará encendido y el nombre y la contraseña de Wifi se mostrarán en la pantalla. Presione el botón del obturador para apagar.

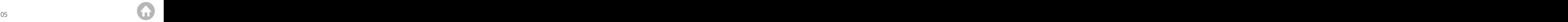

#### <span id="page-6-0"></span>RESUMEN DE MODOS

**Hay 8 modos:** Foto, Autodisparador, Foto en ráfaga, Foto de Lapso de tiempo, Vídeo, Cámara lenta, Vídeo de Lapso de tiempo, Modo de conducción.

#### **Modo de Foto**

En el modo de Foto, presione el botón Obturador para tomar fotos.

#### **Modo de Autodisparador**

El modo de autodisparador proporciona un retraso entre la pulsación del disparador y el disparo del obturador.

#### **Modo de foto en ráfaga**

En el modo de foto en ráfaga, se capturan varias fotografías en rápida sucesión, por lo que es perfecto para capturar actividades en rápido movimiento.

#### **Modo de foto de Lapso de tiempo**

Foto de Lapso de tiempo captura una serie de fotos a intervalos específicos. Utilice este modo para capturar fotos de cualquier actividad y luego elija las mejores más tarde.

#### **Modo de vídeo**

El modo de vídeo es el modo predeterminado cuando enciende la cámara. En el modo de video, presione el botón del obturador, la cámara comienza a grabar video. Presione el botón del obturador nuevamente para detener la grabación de video.

#### **Modo de cámara lenta**

En el modo de cámara lenta, presione el botón del obturador, la cámara graba video en cámara lenta.

#### **Modo de vídeo de Lapso de tiempo**

En el modo de vídeo de Lapso de tiempo, presione el botón del obturador, la cámara graba video a partir de fotogramas capturados a intervalos específicos.

#### <span id="page-7-0"></span>**Modo de conducción**

Si enciende el modo de conducción y conecta la cámara con el encendedor de cigarrillos del automóvil, la cámara se encenderá automáticamente si enciende el automóvil y se apagará si lo detiene.

# PERSONALIZAR SU V50 PRO

Encienda la cámara, toque el icono de acceso directo o deslice el dedo hacia abajo desde la parte superior de la pantalla, ingrese al menú Configuración para personalizar su cámara.

#### **Configuración de vídeo**

**1. Resolución:** 4K30fps/2.7K30fps/1080P90fps/1080P60fps/1080P30fps/ 720P120fps/720P60fps/720P30fps

La configuración predeterminada es 4K30fps.

**Nota:** Al capturar video a altas resoluciones o altas velocidades de cuadro en temperaturas ambiente cálidas, la cámara puede calentarse y consumir más energía.

#### **2. Estabilización de imagen:** Encendido/Aapagado

La configuración predeterminada es Aapagado.

Esta configuración ajusta el metraje para compensar el movimiento durante la captura. El resultado es un metraje más fluido, especialmente en actividades con movimientos relativamente pequeños pero rápidos, como ciclismo, motociclismo y usos portátiles.

#### **3. Codificación de vídeo:** H.264/H.265

La configuración predeterminada es H.264.

La codificación de vídeo es un proceso de conversión de una entrada de video determinada a un formato digital que sea compatible con la mayoría de los tipos de reproductores web y dispositivos móviles.

#### **4. Cámara lenta:** 1080P90fps/720P120fps

La configuración predeterminada es 1080P90fps.

# **5. Intervalo de lapso de tiempo:** 0.2 Sec/0.3 Sec/0.5 Sec/1 Sec/2 Sec/5 Sec/10 Sec/ 30 Sec/1 Min

La configuración predeterminada es 0.5 seg.

**6. Lapso de tiempo:** Apagado/5 Min/10 Min/15 Min/20 Min/30 Min/60 Min La configuración predeterminada es Apagado.

#### **7. Tiempo de grabación en bucle:** Apagado/3 min/5 min/7 min

La configuración predeterminada es Apagado.

La grabación en bucle permite que su cámara sobrescriba archivos antiguos con archivos nuevos. Una vez que la tarjeta de memoria se llena, la cámara eliminará el primer archivo de video para dejar espacio para el último archivo. Por ejemplo, si la configuración para la grabación en bucle es "1 minuto", la cámara creará videoclips de 1 minuto de duración y se eliminará un clip de 1 minuto cuando la cámara necesite más memoria.

#### **8. Grabación de audio:** Encendido/Apagado

La configuración predeterminada es Apagado.

#### **9. Valor de exposición:** -2/-1/0/+1/+2

#### La configuración predeterminada es 0.

De forma predeterminada, su cámara usa toda la imagen para determinar el nivel de exposición apropiado. Sin embargo, la exposición le permite seleccionar un área que desea que la cámara dé prioridad al determinar la exposición. Esta configuración es particularmente útil en tomas en las que una región importante podría estar sobreexpuesta o subexpuesta.

**10. Balance de blancos:** Auto/Tungsteno/Fluorescente/Luz del día/Nublado /Amanecer La configuración predeterminada es Auto.

El balance de blancos le permite ajustar la temperatura de color de videos y fotos para optimizarlos para condiciones de iluminación cálidas o frías.

#### **11. Medidor:** Centro/Promedio/Punto

La configuración predeterminada es Promedio.

En fotografía, el modo de medición se refiere a la forma en que una cámara determina la exposición. Las cámaras generalmente permiten al usuario seleccionar entre los modos de medición central, promedio o puntual. Los diferentes modos de medición permiten al usuario seleccionar el más apropiado para usar en una variedad de condiciones de iluminación.

**12. Escena:** Auto/Montando/Vista de nieve La configuración predeterminada es Auto.

**13. Filtro:** Natural/Blanco&Negro/Sepia/Retro/Precioso/Cálido/Frío/Rojo/Verde/Azul La configuración predeterminada es Natural.

## **Configuración de foto**

**1. Resolución:** 20M/16M/14M/10M/8M/5M/2M La configuración predeterminada es 20M.

#### **2. Autodisparador:** 1 Seg/3 Seg/5 Seg/10 Seg/30 Seg

La configuración predeterminada es 3 Seg. Un autodisparador da un retraso entre la presión del disparador y el disparo del obturador. Se usa más comúnmente para permitir que los fotógrafos se tomen una foto.

**3. Foto de Lapso de tiempo:** 3 Seg/5 Seg/10 Seg/30 Seg/1 Min La configuración predeterminada es 3 Seg. Captura una serie de fotos a intervalos específicos.

**4. Lapso de tiempo:** Apagado/5 Min/10 Min/15 Min/20 Min/30 Min/60 Min La configuración predeterminada es Apagado.

#### **5. Foto de ráfaga:** 12M/10M/8M/5M/2M

La configuración predeterminada es 12M.

# **6. Tipo de foto en ráfaga:** 3 disparos/5 disparos/10 disparos

La configuración predeterminada es 3 disparos/1s.

En el modo de ráfaga, se capturan varias fotografías en rápida sucesión, por lo que es perfecto para capturar actividades en rápido movimiento.

# **7. Escena:** Auto/Pintura de luz

La configuración predeterminada es Auto.

# **8. Formato de salida:** JPEG/JPEG+DNG

La configuración predeterminada es JPEG.

La extensión de archivo DNG se refiere a un formato de imagen raw. Los datos de la imagen se descomprimen y se mantienen en un estado sin pérdidas. La cámara no admite Calibración de Distorsión y el formato DNG con una resolución de 20MP.

# **9. Valor de exposición:** -2/-1/0/+1/+2

La configuración predeterminada es 0.

De forma predeterminada, su cámara usa toda la imagen para determinar el nivel de exposición apropiado. Sin embargo, la exposición le permite seleccionar un área que desea que la cámara dé prioridad al determinar la exposición. Esta configuración es particularmente útil en tomas en las que una región importante podría estar sobreexpuesta o subexpuesta.

**10. Tiempo de exposición:** Apagado/1 seg/2 seg/5 seg/8 seg/30 seg/60 seg La configuración predeterminada es Apagado.

#### **11. Balance de blancos:** Auto/Tungsteno/Fluorescente/Luz del día/Nublado/ Amanecer

La configuración predeterminada es Auto.

El balance de blancos le permite ajustar la temperatura de color de videos y fotos para optimizarlos para condiciones de iluminación cálidas o frías.

**12. Medidor:** Centro/Promedio/Punto

La configuración predeterminada es Promedio.

El modo de medición se refiere a la forma en que una cámara determina la exposición.

#### **13. Nitidez:** Fuerte/Normal/Suave

La configuración predeterminada es Normal.

**14. Filtro:** Natural/Blanco&Negro/Sepia/Retro/Precioso/Cálido/Frío/Rojo/Verde/Azul La configuración predeterminada es Natural.

**15. Calidad de la foto:** Buena/normal/económica

La configuración predeterminada es Fina.

# **Configuración de la cámara**

**1. Sonidos:** Volumen/Tono de tecla/Tono de toque/Tono de arranque Puede activar o desactivar estos efectos de sonido y ajustar el volumen de la cámara en esta configuración.

#### **2. Calibración de distorsión:** Encendido/Apagado

La configuración predeterminada es Apagado.

Active la Calibración de distorsión, puede corregir la distorsión de la imagen. Nota: En el modo de video, la Calibración de Distorsión sólo funcionará cuando la Estabilización de Imagen esté habilitada al mismo tiempo, y el ángulo de apertura de la Calibración de Distorsión en el modo de video sea ligeramente menor que en el modo de foto.

#### **3. Ángulo:** 170°/140°/110°/70°

El ajuste predeterminado es 170°.

El ángulo se refiere a la cantidad de escena (medida en grados) que se puede capturar a través de la lente de la cámara. El ángulo de 170° captura la mayor parte de la escena, mientras que el ángulo de 70° captura la menor.

#### **4. Modo de buceo:** Encendido/Apagado

La configuración predeterminada es Apagado.

Active el modo de buceo, puede compensar la falta de luz roja en escenas submarinas. El modo de buceo está diseñado para usarse en aguas tropicales y azules, optimizado para su uso entre 10 y 80 pies.

#### **5. Control remoto:** Encendido/Apagado

La configuración predeterminada es Encendido.

Active esta configuración para permitir que el control remoto de su cámara.

#### **6. Reducción del ruido del viento:** Encendido/Apagado

La configuración predeterminada es Apagado.

Active reducción del ruido del viento, puede reducir el ruido a un nivel aceptable.

#### **7. Auto Luz baja:** Encendido/Apagado

La configuración predeterminada es Apagado.

El modo Auto luz baja ajustará automáticamente la configuración de acuerdo con las condiciones de iluminación para lograr el mejor rendimiento con poca luz. Incluso si se mueve hacia adelante y hacia atrás entre entornos brillantes y oscuros, no necesita ajustar manualmente la configuración de la cámara.

# **ES**

#### **8. ISO:** Auto/100/200/400/800/1600

La configuración predeterminada es Auto.

ISO determina la sensibilidad de la cámara a la luz y crea una compensación entre el brillo y el ruido de imagen resultante. El ruido de la imagen se refiere al grado de granulosidad de la imagen. En condiciones de poca luz, los valores ISO más altos dan como resultado imágenes más brillantes, pero con mayor ruido de imagen. Los valores más bajos dan como resultado un ruido de imagen más bajo, pero imágenes más oscuras.

#### **9. WDR:** Encendido/Aapagado

La configuración predeterminada es Apagado.

El rango dinámico amplio (WDR) conserva un mayor nivel de detalle en las áreas oscuras y brillantes de una imagen. El resultado es que las fotos se expondrán correctamente para ambos extremos. Esta configuración es especialmente útil para escenas que están en la lista de fondo o que tienen grandes regiones brillantes y un primer plano oscuro.

**10. Idioma:** English/Deutsch/Français/Italiano/Español/日本語/简体中文/繁体中文 La configuración predeterminada es English.

**11. Fecha y hora:** Formato de fecha/Establecer fecha/Establecer hora Puede ajustar la fecha y la hora en esta configuración.

# **12. Sello de fecha:** Apagado/Fecha&hora/Fecha

La configuración predeterminada es Fecha.

# **13. Auto-Apagado:** Apagado/1 Min/3 Min/5 Min/10 Min

La configuración predeterminada es 3 min. El apagado automático ayuda a apagar la cámara después de un período de inactividad para ahorrar batería.

# **14. Salvapantallas:** Apagado/1 min/3 min/5 min

La configuración predeterminada es 1 min.

La salvapantallas ayuda a apagar la pantalla después de un período de inactividad para ahorrar batería. Para volver a encender la pantalla, presione cualquier botón o toque la pantalla de la cámara.

#### <span id="page-14-0"></span>**15. Frecuencia de energía:** 50Hz/60Hz

La configuración predeterminada es 50 Hz.

#### **16. Formatear tarjeta:** Cancelar/Confirmar

La configuración predeterminada es Cancelar.

Para mantener su tarjeta de memoria en buenas condiciones, vuelva a formatearla con regularidad. Al reformatear se borra todo su contenido, así que asegúrese de descargar primero sus fotos y videos.

#### **17. Restablecer:** Cancelar/Confirmar

La configuración predeterminada es Cancelar. Esta opción restablece todas las configuraciones a sus valores predeterminados.

#### **18. Capacidad de la tarjeta de memoria**

Puede verificar el estado de uso de la tarjeta de memoria.

#### **19. Acerca de:** Marca/Modelo/Versión de software

Puede comprobar la información del sistema de su cámara en este menú.

#### CONEXIÓN A APP

Por favor primero descargue e instale la aplicación AKASO GO en App Store o Google Play. La app 'AKASO GO' le permite controlar su cámara de forma remota utilizando un smartphone o tableta. Las características incluyen control de cámara, vista previa en vivo, reproducción, descarga y configuración.

- 1. Encienda la cámara, toque el icono de acceso directo o deslice el dedo hacia abajo desde la parte superior de la pantalla y elija el icono de Wifi para encender. El nombre y la contraseña de Wifi se muestran en la pantalla de la cámara.
- 2. Enciende el Wifi de tu teléfono para entrar en la página de configuración del Wifi, busque el nombre de Wifi en la lista y haga clic en él, luego ingrese la contraseña 1234567890 para conectarse.

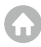

**Consejo cálido:** el Wifi de la cámara dirá No hay conexión a Internet después de estar conectado, pero puede ignorarlo y continuar con el proceso de conexión de la aplicación

- 3. Abra la aplicación AKASO GO, toque "Dispositivo" y "Añadir dispositivo", luego seleccione "V50 Pro".
- 4. Marca "La operación anterior ha sido confirmada", y haga clic en "Vista previa en vivo", su cámara estará conectada a la aplicación AKASO GO.

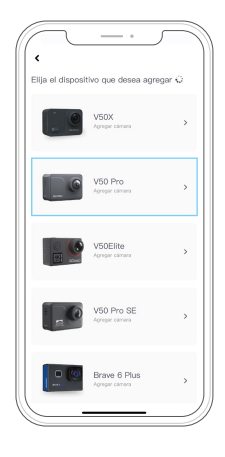

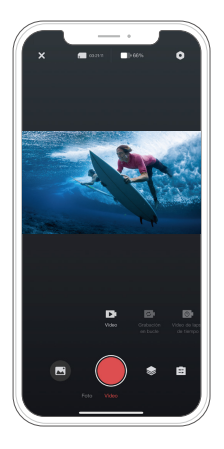

# <span id="page-16-0"></span>REPRODUCIR SU CONTENIDO

Puede reproducir su contenido en la cámara, su computadora, TV, smartphone o tableta. También puede reproducir contenido insertando la tarjeta de memoria directamente en un dispositivo, como una computadora o un televisor compatible. Con este método, la resolución de reproducción depende de la resolución del dispositivo y su capacidad para reproducir esa resolución.

**Nota:** Para reproducir sus videos y fotos en una computadora, primero debe transferir estos archivos a una computadora. La transferencia también libera espacio en su tarjeta de memoria para contenido nuevo.

#### **Ver archivos en su V50 Pro**

Encienda la cámara, toque el icono de acceso directo o deslice hacia abajo desde la parte superior de la pantalla, elija el icono de Álbum para ingresar al modo de reproducción.

En el modo de reproducción, deslice el dedo por la pantalla para desplazarse por los archivos de video o fotos.

# ELIMINAR SU CONTENIDO

#### **Eliminar archivos en su V50 Pro**

- 1. Ingrese al modo de reproducción. Si su tarjeta de memoria contiene mucho contenido, es posible que tarde un minuto en cargarse.
- 2. Deslice el dedo por la pantalla para desplazarse por los archivos de video o fotos.
- 3. Toque el icono Eliminar en la pantalla → seleccione los archivos que desea eliminar → vuelva a tocar el icono Eliminar → Confirme para eliminar los archivos seleccionados o todos los archivos.
- 4. Para salir del modo de reproducción, toque el botón Cancelar y Regresar.

#### **Eliminación de archivos en la app AKASO**

- 1. Abra la app **AKASO GO**. Conecte la cámara con la aplicación.
- 2. Toque el icono Reproducción para ver todos los videos y fotos.
- 3. Seleccione la foto o video que desea eliminar y luego toque el ícono Más en la esquina superior derecha y elija Eliminar.

# <span id="page-17-0"></span>DESCARGA DE SU CONTENIDO

#### **Descarga de su contenido a una computadora**

Para descargar archivos a una computadora, necesita un lector de tarjetas (se vende por separado). Conéctelo a la computadora a través del puerto USB e inserte la tarjeta de memoria. Luego, puede transferir archivos a su computadora o eliminar archivos seleccionados utilizando el explorador de archivos.

#### **Descarga de su contenido a un Smartphone**

- 1. Abra la app AKASO GO. Conecte la cámara con la aplicación.
- 2. Toque el icono Reproducción para ver todos los videos y fotos.
- 3. Seleccione la foto o video que desea descargar y luego toque el ícono Más en la esquina superior derecha y elija Descargar.

#### **Note:**

- 1. Si no puede descargar videos o fotos a iPhone, ingrese Configuración → Privacidad → Fotos, busque "AKASO GO" y seleccione "Todas las Fotos".
- 2. iPhone no le permiten descargar videos 4K o 2.7K a través de la aplicación. Por favor descargue videos 4K o 2.7K a través de un lector de tarjetas.

# MANTENER SU CÁMARA

Por favor siga estas pautas para obtener el mejor rendimiento de su cámara:

- 1. Para obtener el mejor rendimiento de audio, agite la cámara o sople el micrófono para eliminar la suciedad de los orificios del micrófono.
- 2. Para limpiar la lente, límpiela con un paño suave que no suelte pelusa. No inserte objetos extraños alrededor de la lente.
- 3. No toque la lente con los dedos.
- 4. Mantenga la cámara alejada de caídas y golpes que puedan dañar las piezas internas.
- 5. Mantenga la cámara alejada de las altas temperaturas y la luz solar intensa para evitar daños.

# <span id="page-18-0"></span>MAXIMIZAR LA VIDA ÚTIL DE BATERÍA

Si la batería alcanza el 0% durante la grabación, la cámara guardará el archivo y se apagará.

Para maximizar la vida útil de la batería, siga estas pautas cuando sea posible:

- Apague las conexiones inalámbricas.
- Capture video a velocidades de cuadro y resoluciones más bajas.
- Utilice la configuración de protector de pantalla.

# ALMACENAMIENTO Y MANIPULACIÓN DE BATERÍAS

La cámara contiene componentes sensibles, incluida la batería. Evite exponer su cámara a temperaturas muy frías o calientes. Las condiciones de temperatura alta o baja pueden acortar temporalmente la vida útil de la batería o hacer que la cámara deje de funcionar correctamente temporalmente. Evite cambios drásticos de temperatura o humedad cuando utilice la cámara, ya que puede formarse condensación en la cámara o dentro de ella.

- No seque la cámara o la batería con una fuente de calor externa, como un horno microondas o un secador de pelo. El daño a la cámara o la batería causado por el contacto con el líquido dentro de la cámara no está cubierto por la garantía.
- No guarde la batería con objetos metálicos, como monedas, llaves o collares. Si los terminales de la batería entran en contacto con objetos metálicos, esto puede provocar un incendio.
- No realice modificaciones no autorizadas en la cámara. Hacerlo puede comprometer la seguridad, el cumplimiento normativo, el rendimiento y puede anular la garantía.

**ADVERTENCIA:** No deje caer, desmonte, abra, aplaste, doble, deforme, perfore, triture, ponga en el microondas, incinere o pinte la cámara o la batería. No inserte objetos extraños en la abertura de la batería de la cámara. No utilice la cámara o la batería si está dañada, por ejemplo, si está agrietada, perforada o dañada por el agua. Desarmar o perforar la batería puede provocar una explosión o un incen[dio.](#page-1-0)

# <span id="page-19-0"></span>CONTROL REMOTO

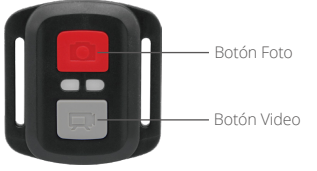

Solo a prueba de salpicaduras, no es impermeable

# **VÍDEO**

Para grabar video, verifique la cámara en el modo de vÍdeo.

#### **Para comenzar a grabar:**

Presione el botón gris de video. La cámara emitirá un pitido y la luz de la cámara parpadeará durante la grabación.

#### **Para detener la grabación:**

Presione el botón gris de video nuevamente. La cámara emitirá un pitido y la luz de la cámara dejará de parpadear durante la grabación.

# **FOTO**

Para capturar una foto, verifique la cámara en el modo Foto.

#### **Tomar una foto:**

Presione el botón rojo de la foto. La cámara emitirá un sonido de obturador de cámara.

# **REEMPLAZO DE BATERIA CR2032 PARA CONTROL REMOTO**

1. Utilice un destornillador Phillips de 1,8 mm para quitar los 4 tornillos de la cubierta trasera del control remoto, lo que le permitirá abrirlo.

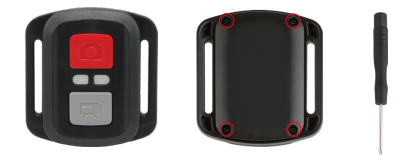

2. Quite otros 4 tornillos en la placa PCB.

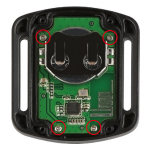

3. Levante la placa PCB y extraiga la batería, como se muestra en la imagen. Nota: NO gire la placa PCB para evitar invertir las funciones de la cámara y los botones de video.

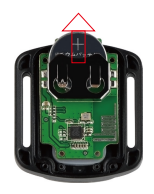

- <span id="page-21-0"></span>4. Instale la batería nueva, manteniendo el polo "+" hacia arriba.
- 5. Reemplazar los 4 tornillos en la placa PCB.

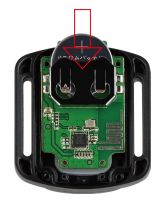

6. Reemplazar los 4 tornillos en la cubierta.

# MONTAJE DE LA CÁMARA

Sujete su cámara a cascos, equipos y equipo.

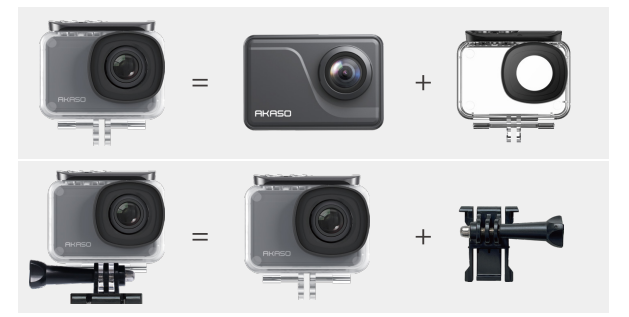

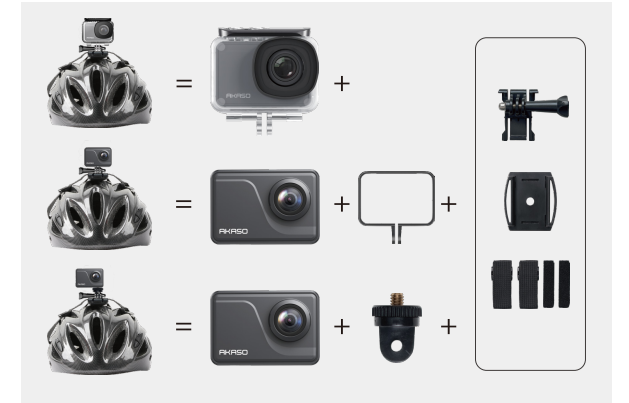

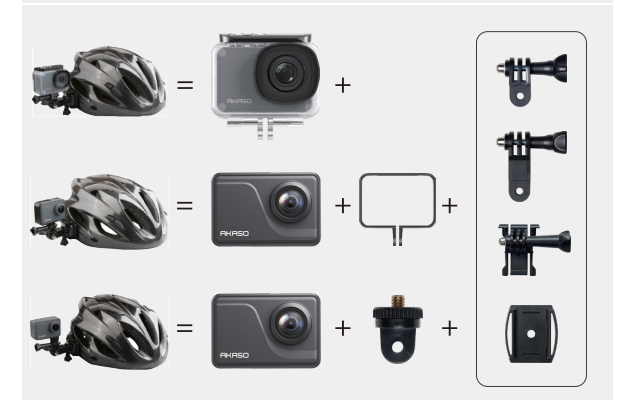

<span id="page-23-0"></span>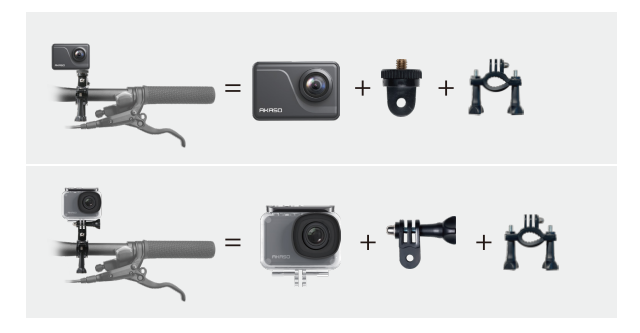

# CONTÁCTENOS

#### **cs@akasotech.com www.akasotech.com**

Pour tout problème avec les produits AKASO, n'hésitez pas à nous contacter, nous vous répondrons dans les 24 heures.